# Document Object Model

### felipe@ift3225 Hiver 2020

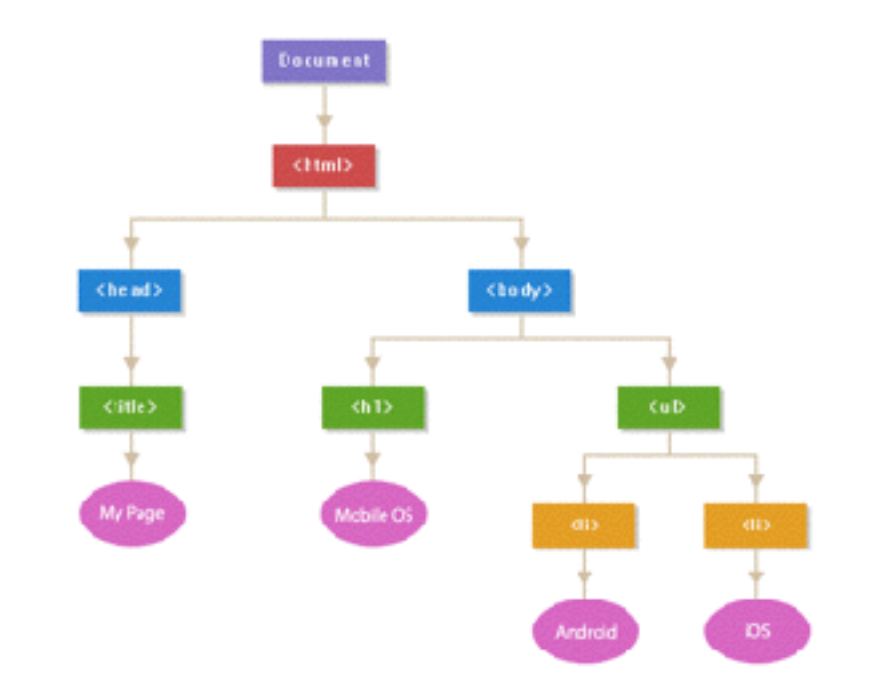

## Faits

- DOM 0 1995 guerre des navigateurs (procédés propriétaires)
- [DOM 1](https://www.w3.org/TR/REC-DOM-Level-1/) 1998 première norme (2 modules: Core et HTML)
- **[DOM 2](https://www.w3.org/TR/DOM-Level-2/)** 2000 en 6 modules (Core, Views, Events, Style, Traversal and Range, and the DOM2 HTML) — introduction dans le Core de getElementById()
- **[DOM 3](https://www.w3.org/2004/03/dom-level-3-pr)** 2004 5 modules (DOM3 Core, Load and Save, Validation, Events, and XPath)
- [DOM 4](https://dom.spec.whatwg.org) 2015 dernière modification: 24 janvier 2020 !

Qu'est-ce que c'est?

- Une interface (agnostique au langage) permettant de représenter ou modifier un document XML/HTML.
- Chaque document est représenté par un arbre *scriptable*.

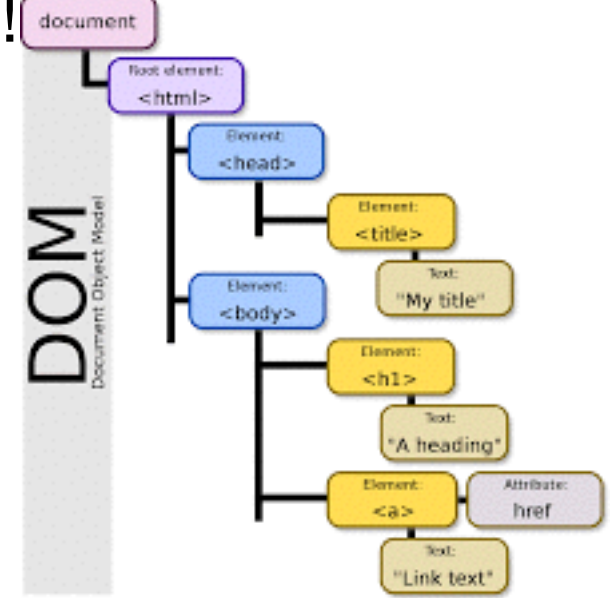

### **<https://software.hixie.ch/utilities/js/live-dom-viewer/>**

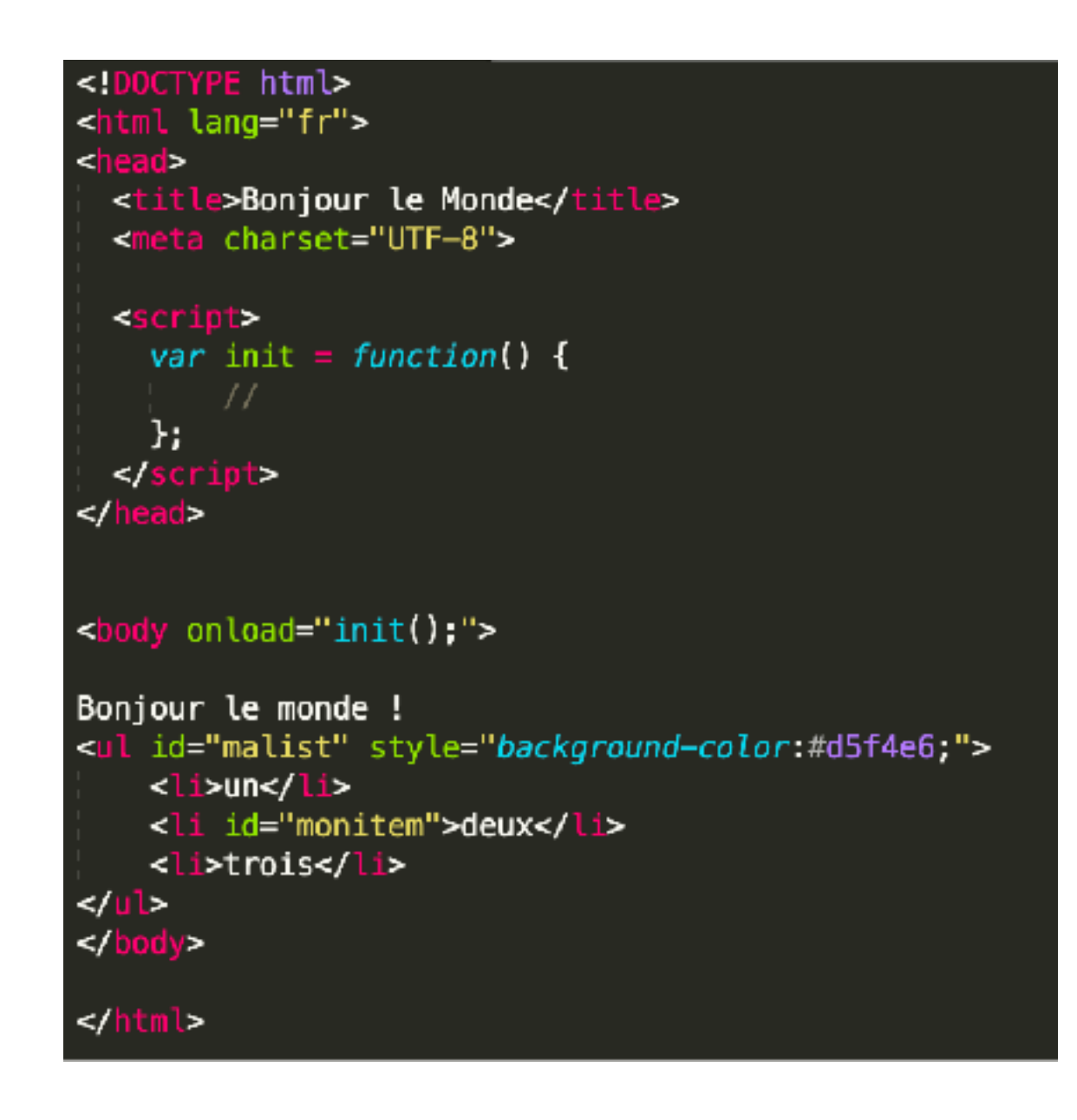

#### **DOM** view (hide, refresh):

```
LDOCTYPE: html
LHTML lang="fr"
 LHEAD
   #text:
    -TITLE
    L#text: Bonjour le Monde
    -#text:
    -META charset="UTF-8"
    -#text:
    -SCRIPT
    L#text: var init = function() { // };
   ∟#text:
  -#text:
  \n  <b>EBODY</b> \n  onload = init()-#text: Bonjour le monde!
    -UL id="malist" style="background-color:#d5f4e6;"
     #text:⊢LI.
      L#text: un-#text:
     \vdash LI id="monitem"
      L#text: deux
     -#text:
     -LI
      L#text: trois-#text:
     #text:
```
**Tous les éléments HTML correspondent à des noeuds, pas l'inverse** 

# DOM et javascript

- La DOM d'une page web est crée en mémoire par votre navigateur avant que la page ne soit visualisée
	- coûteux en mémoire
- L'interpréteur javascript embarqué dans votre navigateur implémente les interfaces de la DOM
	- **Règle**: un script javascript dans une page HTML ne peut accéder aux éléments de la DOM qui le suivent
	- **Recommandation**: il ne devrait pas y avoir de script javascript ailleurs que dans l'élément **<head>** 
		- Attendre que la page (et donc la DOM) soit disponible avant de scripter
			- une solution:

```
<body onload= "init();">
 …
</body>
```
mix de javascript et de contenu…

# DOM et javascript

- Une autre possibilité (préférable) consiste à enregistrer les gestionnaires d'événements directement dans le .js
	- plus de contamination dans le HTML
- Deux façons de le faire:
	- Standardisé W3C (DOM 2):

```
window.addEventListener("load",init,false);
window.addEventListener("keypress",doKey,false);
```
• Certains éléments ont des propriétés pour lier un gestionnaire d'événement

```
document.querySelector('button').onclick = function(event) {
 …
};
```
et plein d'autres: onclick, onblur, onfocus, etc.

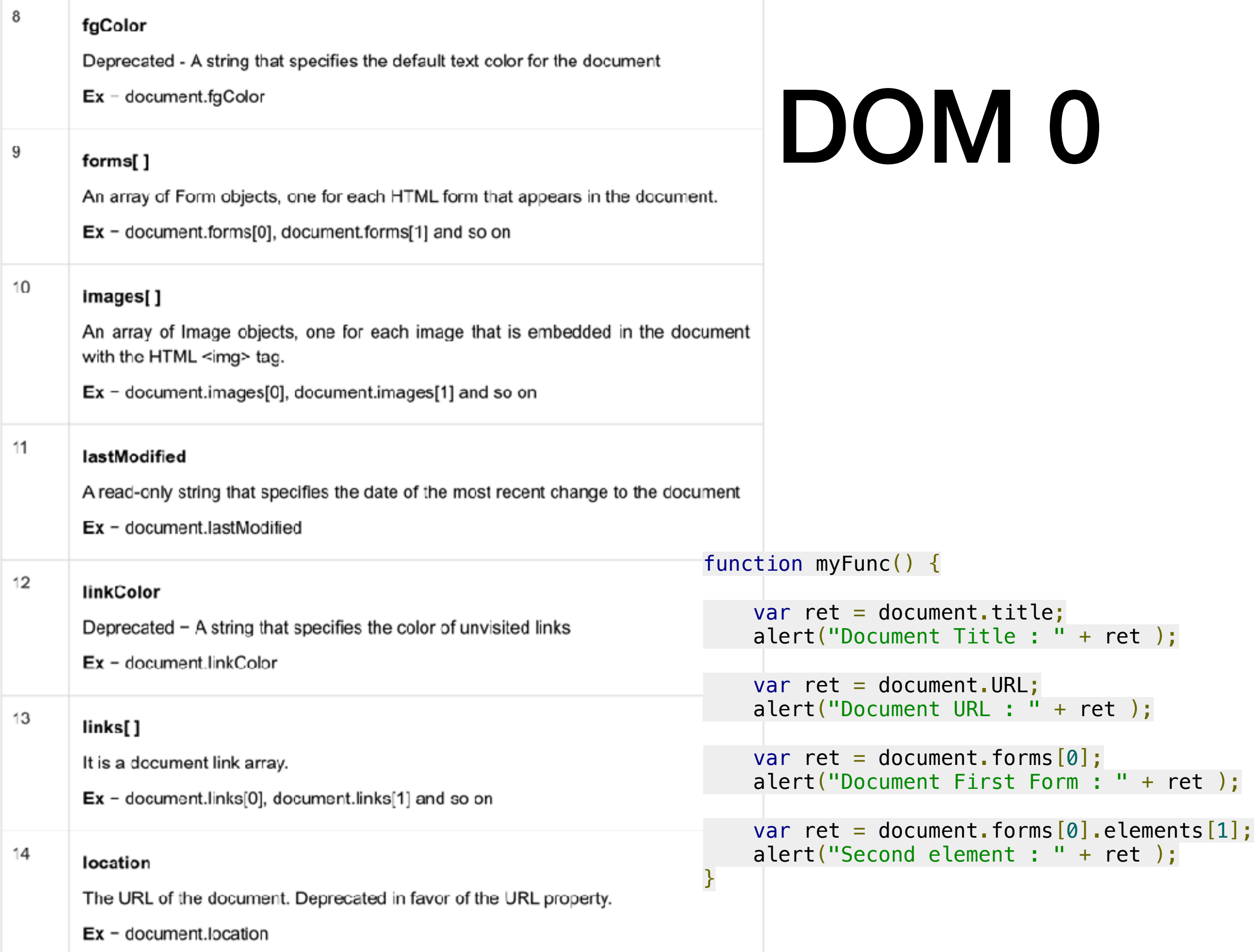

### DOM 283

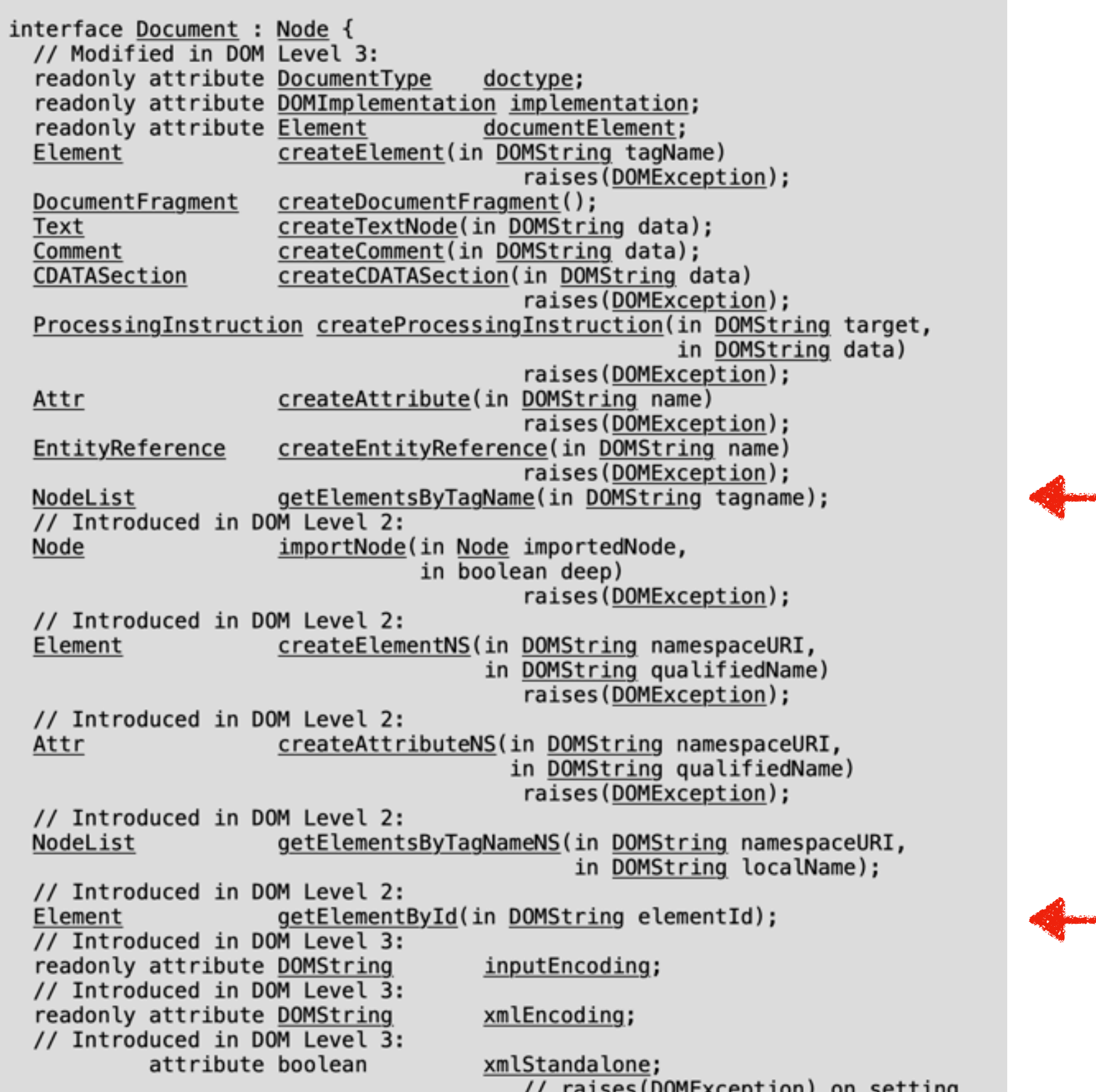

# Exemple

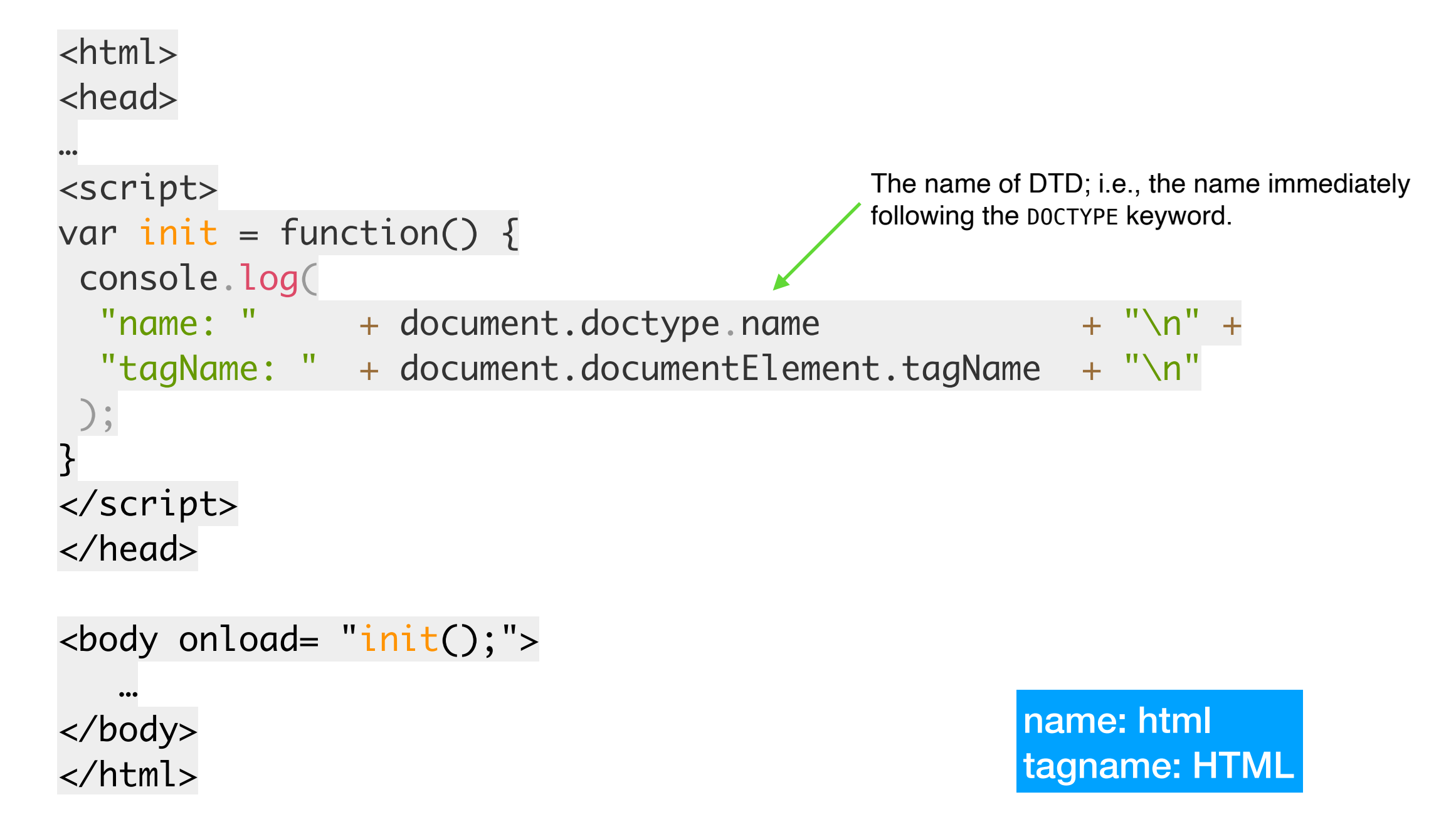

### DOM 283

#### **IDL Definition**

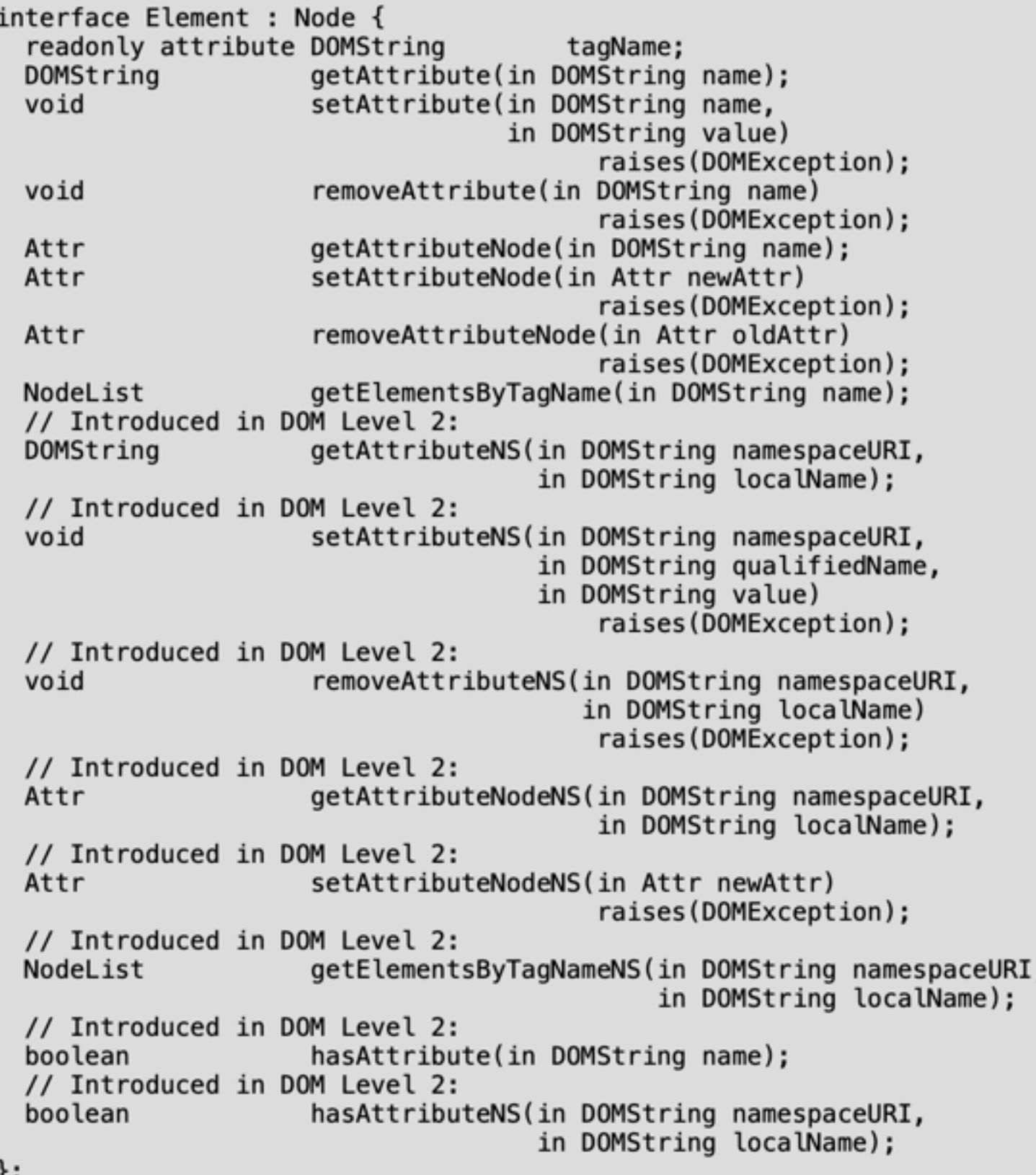

J j

### Interface Node

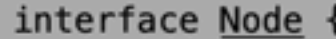

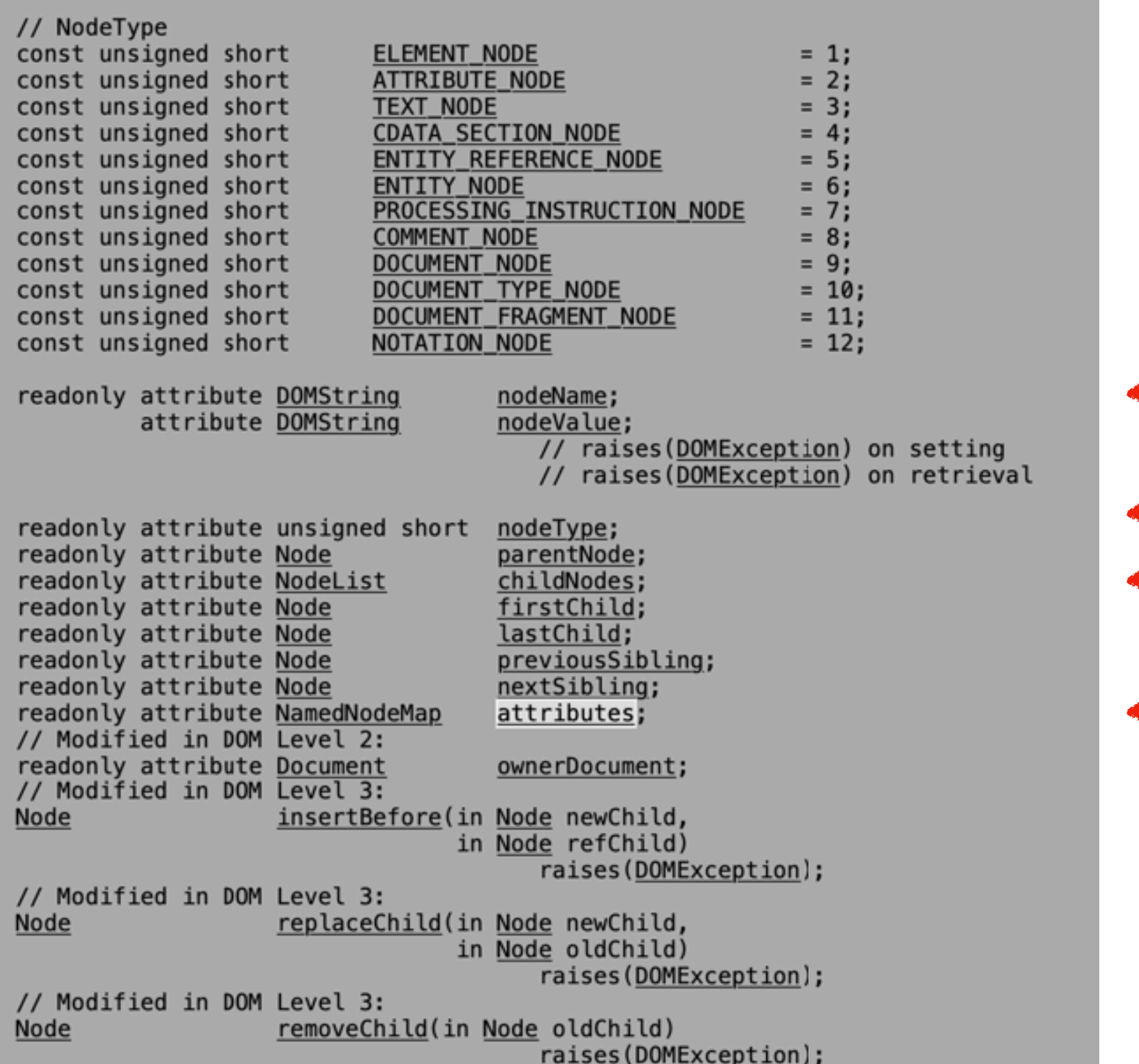

# getElement...

```
<!DOCTYPE html>
<html>
<body>
```
<h2>Finding HTML Elements by Tag Name</h2>

#### <div id="main">

```
<p>The DOM is very useful.</p>
<p>This example demonstrates the <b>getElementsByTagName</b> method.
\langle/p>
\langle/div\rangle
```

```
< p id="demo">< p>
```

```
<script>
var x = document.getElementById("main");var y = x.getElementsByTagName("p");
document.getElementById("demo").innerHTML =
'The first paragraph (index \theta) inside "main" is: ' + y[\theta]. innerHTML;
\le/script>
```

```
\lt/body>
</html>
```
### **Finding HTML Elements by Tag Name**

The DOM is very useful.

This example demonstrates the getElementsByTagName method.

The first paragraph (index 0) inside "main" is: The DOM is very useful.

## Interface NodeList

interface NodeList { item(in unsigned long index); Node readonly attribute unsigned long length;  $\}$ :

interface NamedNodeMap { getNamedItem(in DOMString name); Node Node setNamedItem(in Node arg) raises(DOMException); removeNamedItem(in DOMString name) Node raises (DOMException); Node item(in unsigned long index); readonly attribute unsigned long length; // Introduced in DOM Level 2: Node getNamedItemNS(in DCMString namespaceURI, in DCMString localName) raises(DOMException); // Introduced in DOM Level 2: setNamedItemNS(in Node arg) Node raises (DOMException); // Introduced in DOM Level 2: removeNamedItemNS(in DOMString namespaceURI, Node in DOMString localName) raises(DOMException);  $\}$ 

## Exemple

#### <script>

```
var get attrs = function(node) {
       var output = "node " + node.nodeName + " attributes :";
       var atts = node.attributes;
       if (atts && atts.length)
           for (var i=0; i<atts.length; ++i)
               output += ('' ' ' + atts[i].name + "='" + atts[i].value + "''''];
       else
           output += " no attribute";
       return output;
   \cdotvar init = function() {
       var ul = document.getElementById("malist");
       var li = ul.childNodes;
       console.log(
         "ul info: " + ul.tagName + " " + ul.nodeName + " " + ul.nodeValue + "\n" +
         get\_attrs(ul) + "\n" +get\_attrs(li[0]) + "\n" +get\_atters(li[1]) + "\n" +ul info: UL UL null 
         get\_attrs(li[2]) + "\n" +get\_attrs(li[3]) + "\n"node UL attributes : [id='malist''] [style='background-color:#d5f4e6;'']
       );
                                    node #text attributes : no attribute 
   \}\le/script>
                                    node LI attributes : no attribute 
</head>
                                    node #text attributes : no attribute 
<body onload="init();">
                                    node LI attributes : [id='monitem'']Bonjour le monde !
<ul id="malist" style="background-color:#d5f4e6;">
   <li>un</li>
   <li id="monitem">deux</li>
   <li>trois</li>
</ul>
</body>
```
## HTML DOM

#### **IDL Definition**

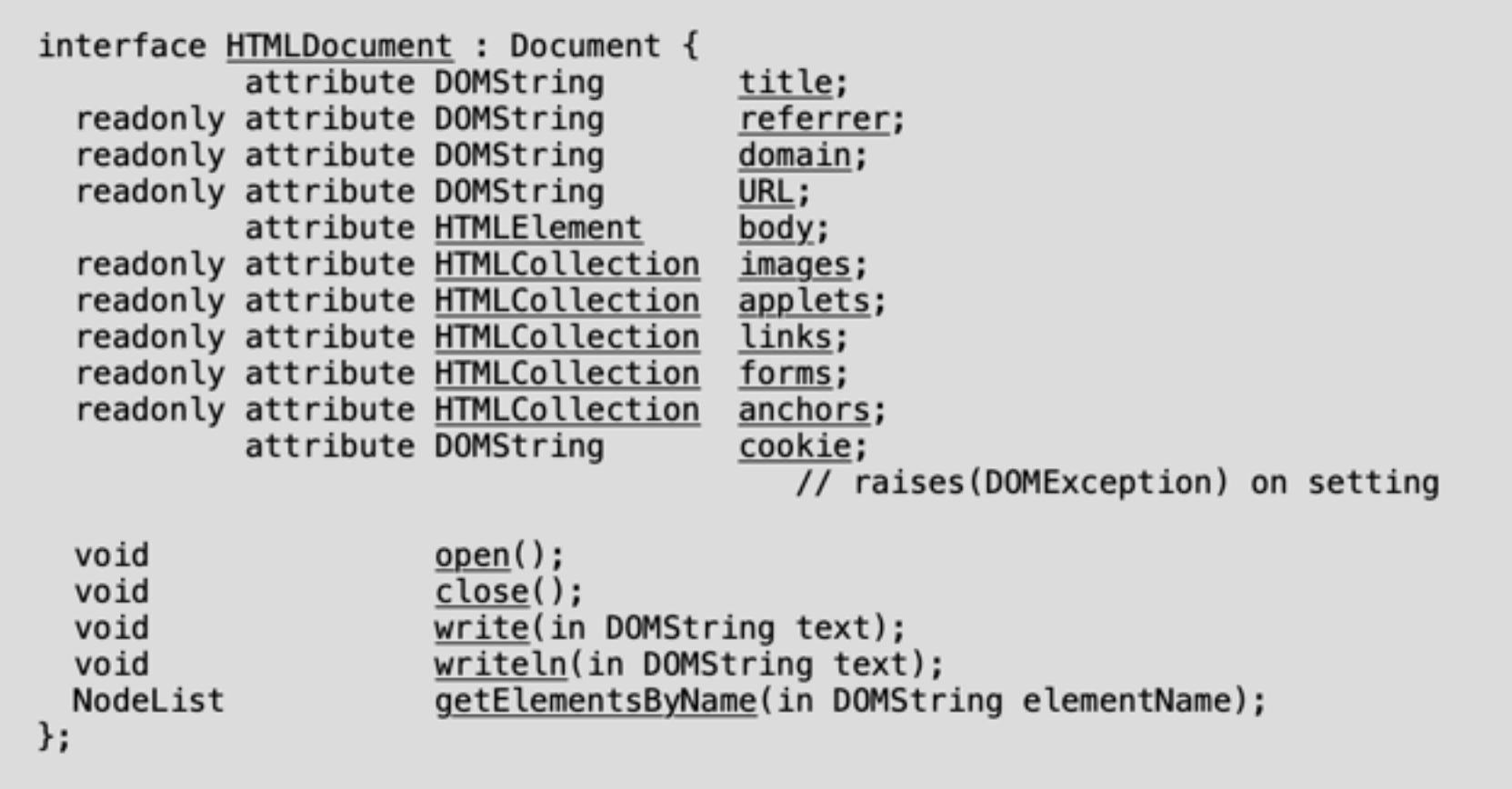

#### **IDL Definition**

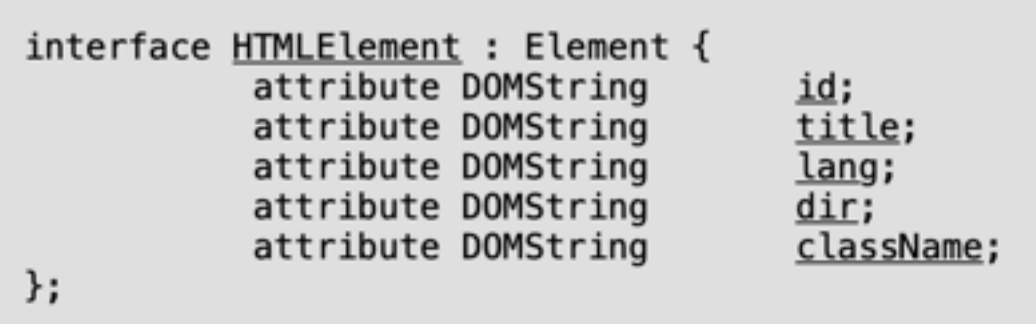

# HTML DOM

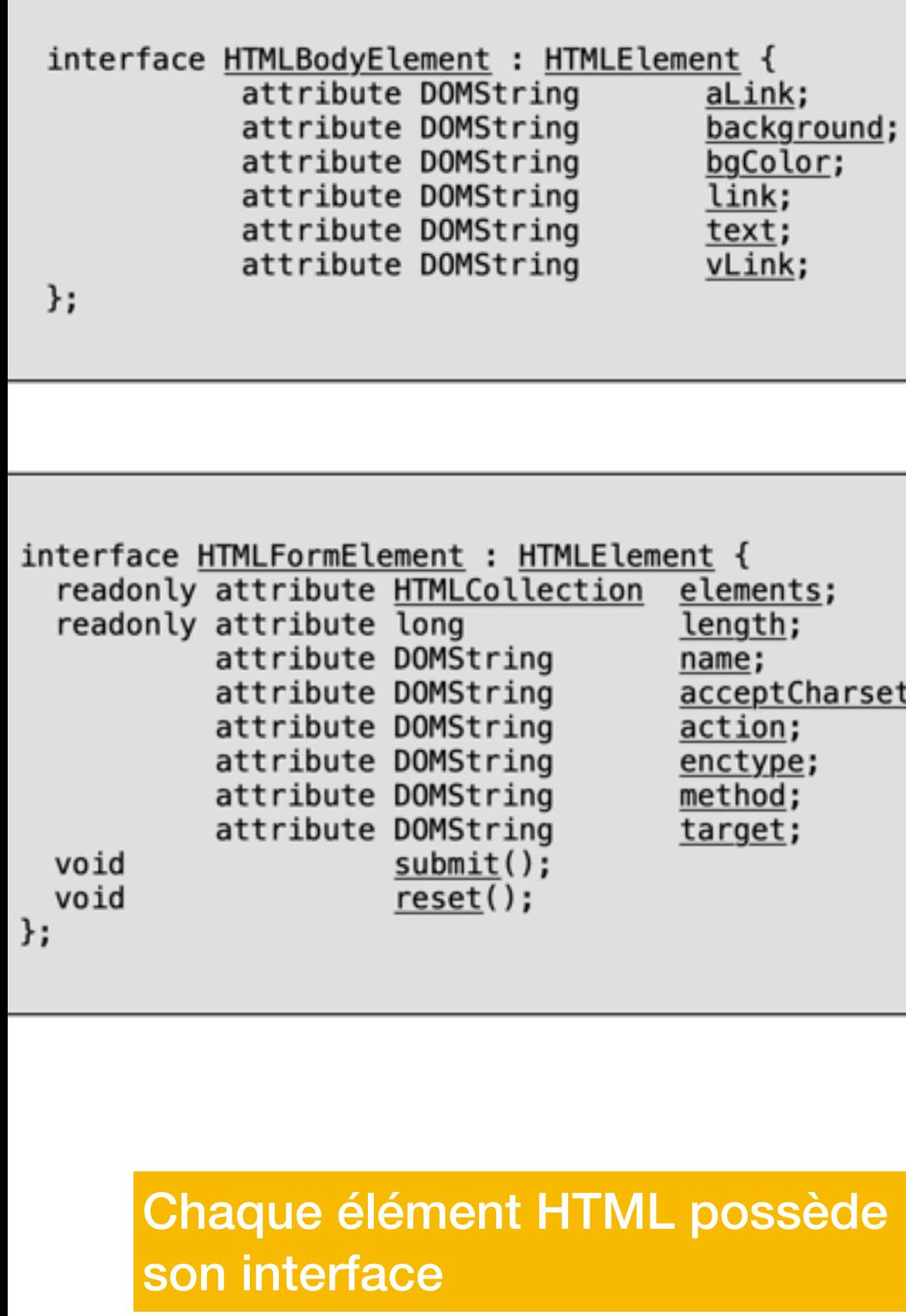

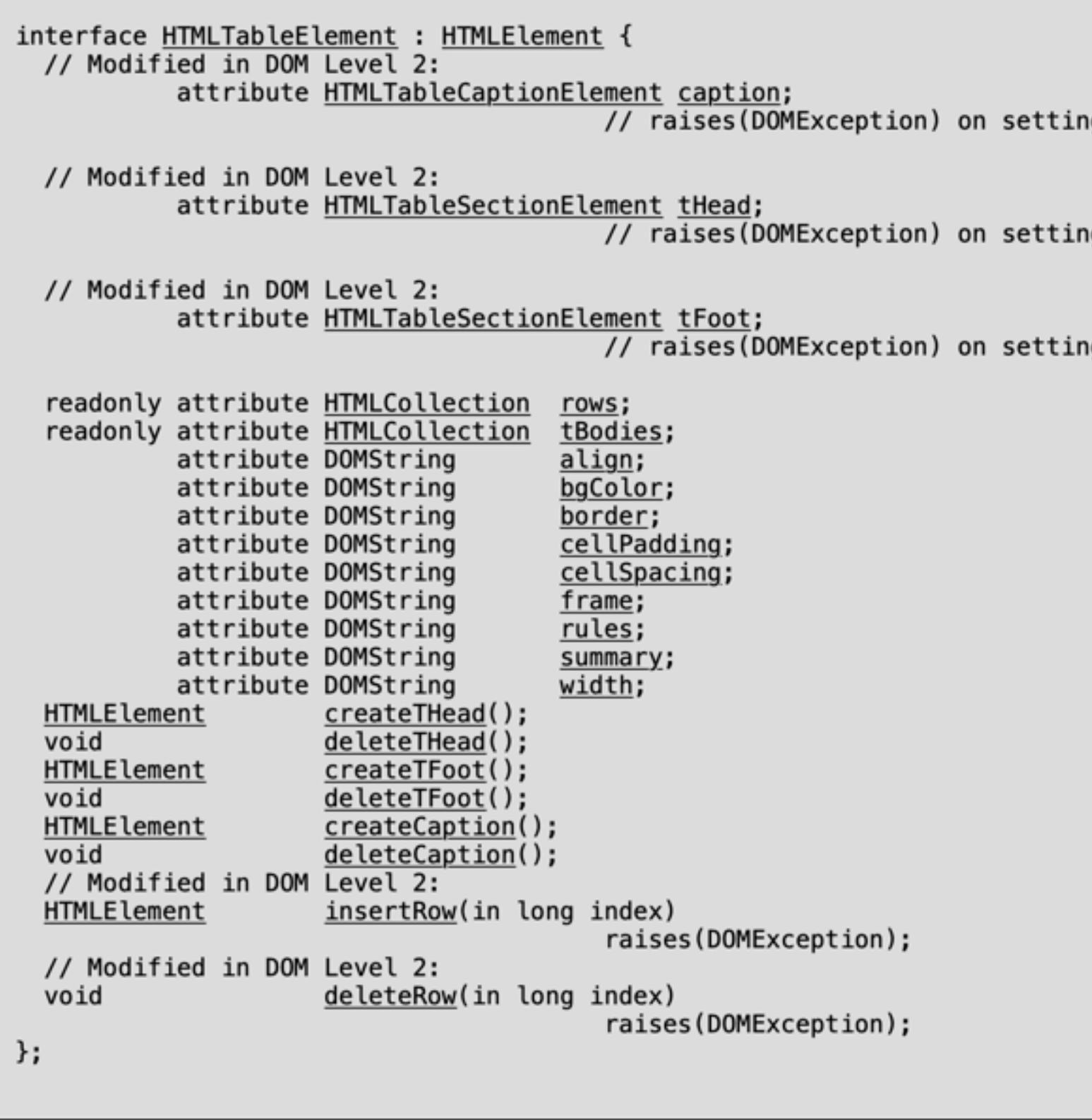

# HTML DOM

<!DOCTYPE html> <html>  $<$ body>

<img id="image" src="smiley.gif" width="160" height="120">

<script>  $document.getElementById("image") . src = "landscope.jpg"$ ;  $\le$ /script $>$ 

<p>The original image was smiley.gif, but the script changed it to landscape.jpg</p>

 $<$ /body> </html>

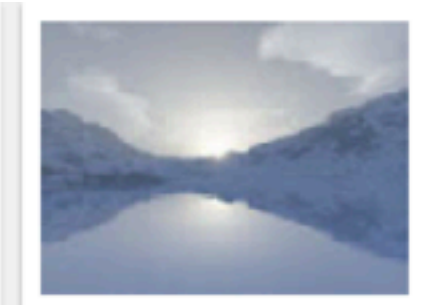

The original image was smiley gif, but the script changed it to landscape jpg

# Selector API Level 2

```
This is an example table written in HTML5.
```

```
<table id="score">
  <thead>
    ≺tr>
     <th>Test
     <th>Result
  <tfoot>
    <tr>
     <th>Average
     <td>82%
  <tbcdy>
    ≺tr>
     ≺td>A
     <td>87%
    <tr>
     ≺td>B
      <td>78%
    ≺tr>
     ≺td>C
     <td>81%
</table>
```
In order to obtain the cells containing the results in the table, which might be done, for example, to plot the values on a graph, there are at least two approaches that may be taken. Using only the APIs from DOM Level 2, it requires a script like the following that iterates through each  $t$ r within each thody in the table to find the second cell of each row.

```
var table = document.getElementById("score");
var\ qroups = table.tbodies;var rows = null;var cells = []:
for (var i = 0; i < groups.length; i++) {
  rows = groups[1].rows;for (var j = 0; j < rows. length; j \leftrightarrow) {
    cells.push(rows[j].cells[1]);
  \mathbf{r}ŀ
```
Alternatively, using the querySelectorAll() method, that script becomes much more concise.

var cells = document.querySelectorAll("#score>tbody>tr>td:nth-of-type(2)");

### Selector API

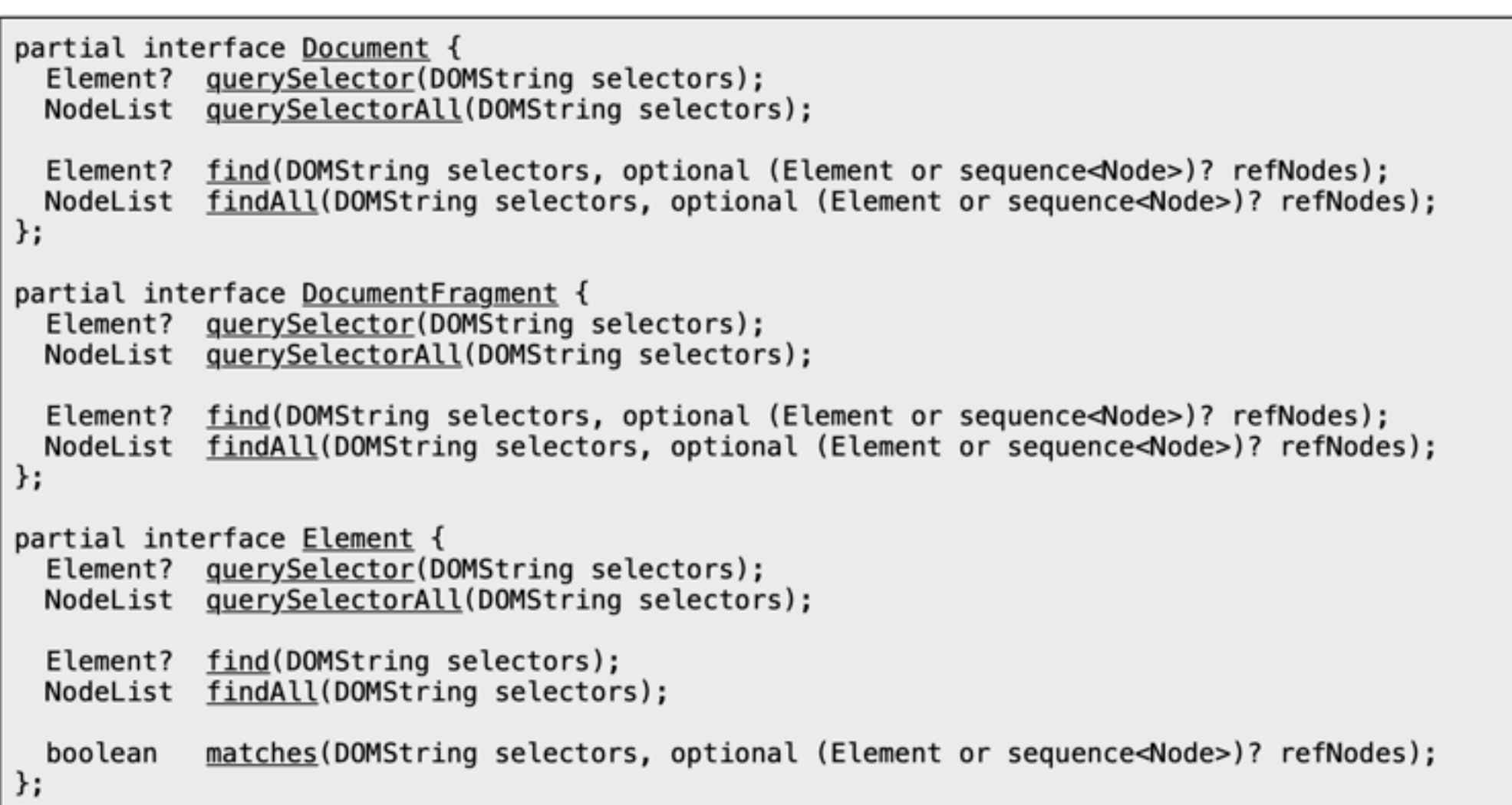

# Créer un noeud

**Principe:** dès qu'un noeud est ajouté/modifié dans la DOM, la page web affiche à nouveau la page

var  $n = document.createElement('h4');$ n.appendChild(document.createTextNode('mon titre'));

### **// l'élément n'est pas encore ajouté**

document.getElementsByTagName('body').item(0).insertBefore(n, document.getElementsByTagName('p').item(0));

### **// ajout d'un h4 devant le premier <p>**

## Testez vous !

### [https://developer.mozilla.org/en-US/docs/Learn/JavaScript/Building\\_blocks/](https://developer.mozilla.org/en-US/docs/Learn/JavaScript/Building_blocks/Test_your_skills:_Events) [Test\\_your\\_skills:\\_Events](https://developer.mozilla.org/en-US/docs/Learn/JavaScript/Building_blocks/Test_your_skills:_Events)

<html>

<body>

…

```
<section class="preview">
 </section>
```
In our first events-related task, you need to create a simple event handler that causes the text inside the button (btn) to change when it is clicked on, and change back when it is clicked again.The HTML should not be changed; just the JavaScript.

<button class="off">Machine is off</button>

</body>

```
<script>
   let btn = document.querySelector('.off');
   …
```

```
</script>
</html>
```
### Testez vous !

```
<script>
     let btn = document.querySelector('.off');
     let offText = btn.innerHTML;
    let onText = "Machine is on";
     // Add your code here
     btn.onclick = function() {
       let isOff = btn.getAttribute('class') === "off";
      btn.innerHTML = isOff? onText : offText;
      btn.setAttribute('class',isOff? "on" : "off");
     };
</script>
                            Préférez lui textContent
```
## innerHTML

- Propriété de l'interface **Element**
- **Lecture =** Sérialisation (string) d'un élément de la DOM

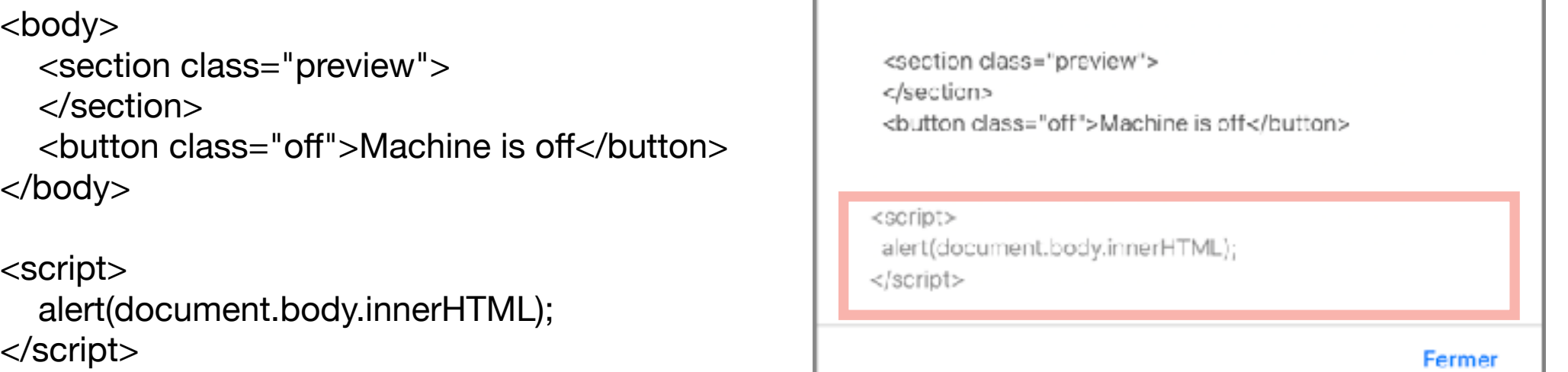

Г

### **• Écriture**

- Le texte est parsé, résultant en un DocumentFragment
- Le contenu de l'élément est remplacé par ce fragment

```
<body>
   <section class="preview">
   </section>
  <br />button class="off">Machine is off</button>
 </body>
 <script>
```

```
document.body.innerHTML = « <b>bonjour</b>";
 </script>
```
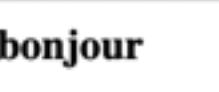

**!**

ı

### InnerHTML

### • Dangereux en écriture

#### <body>

```
<section class="preview">
  </section>
  <button class="off">Machine is off</button>
 </body>
```
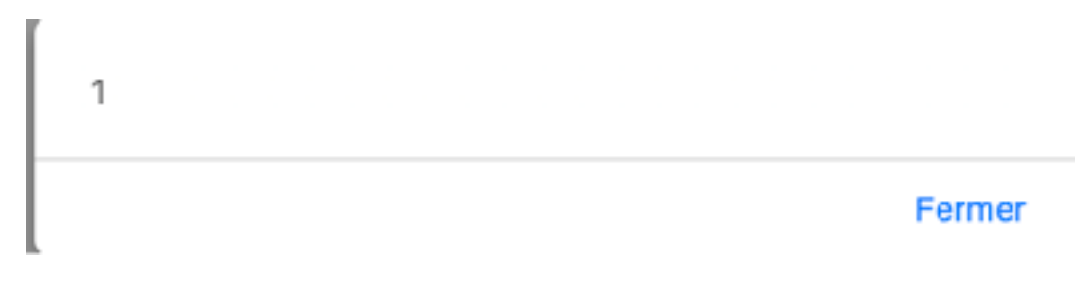

#### <script>

```
document.body.innerHTML = "<img src='x' onerror='alert(1)'>";
 </script>
```
• La propriété textContent n'implique pas de parsing

```
<body>
  <section class="preview">
   </section>
   <button class="off">Machine is off</button>
  </body>
```

```
 <script> 
 document.body.textContent = "<img src='x' onerror='alert(1)'>";
 </script>
```
 $\langle$ img src='x' onerror='alert(1)'>